Quick reference guide

## $\Theta$  Clinical databases  $\Theta$ include:

- Dental-specific Drug Information
- Natural Products
- Dental Office Medical Emergencies
- Oral Soft Tissue Diseases
- Oral Hard Tissue Diseases
- Oral Surgery
- Periodontics
- Endodontics
- Dental Implants

## $\Theta$  Clinical modules:

- Dental Alerts & Drug Interactions and Allergy Screener with Medication Safety Check: Medication warnings; analysis of drug, herbal and drug allergy interactions, as well as duplicate therapy screening; and recommendations of drugs from a category that won't interact with a patient's regimen and known allergies to help inform treatment decisions
- Drug ID: Identification of drugs by dosage form, imprint, color, and shape
- Medical Calculators: Wide range of medical calculations
- Patient Education: Printable leaflets providing drug, natural product, dental topics, disease, condition and procedure information written for patients

## $\bm{\Theta}$  Optional add-on resources:

• VisualDx® Oral: Oral lesion diagnosis tool

#### Searching to display monograph

From the home page  $\bigcirc$  or on the top left corner of every page, enter any keyword (i.e., drug, dental condition, procedure) in the search box and click the "Search" button. To assist with searching, a possible keyword list will appear after you enter at least three (3) characters. To select a suggested term, simply click on the desired search term, and the system will automatically perform a search and display the results.

2 To view the results, simply click on the hyperlink under the database listing you wish to review.

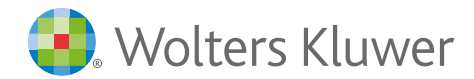

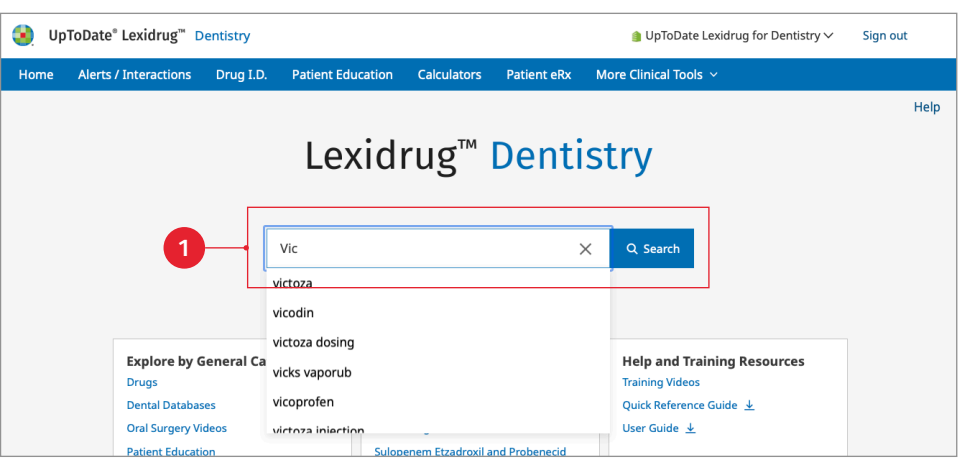

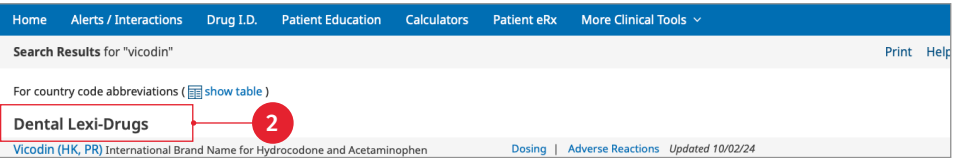

Quick reference guide (Continued)

#### Navigating content within a drug monograph

Once you select a search result, the monograph will be displayed. Navigate monograph content quickly by using the Outline  $\bullet$  on the left side, including the option to view the Outline alphabetically  $\bullet$ .

Each drug monograph contains dentalspecific fields of information such as:

- $( )$ Dental Health Professional Considerations
- Dental Use
- Dental Usual Dosage
- Effects on Bleeding
- Effects on Dental Treatment
- ELocal Anesthetic / Vasocontrictor **Precautions**

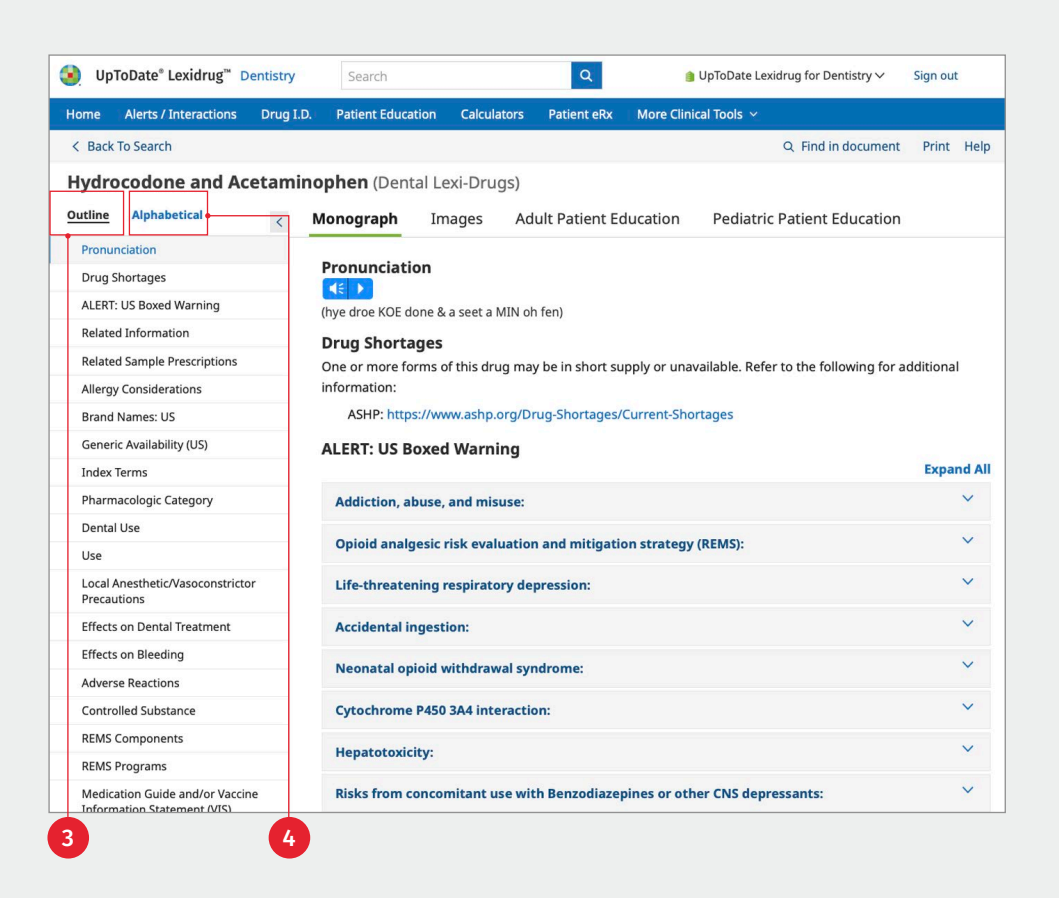

#### Accessing images and patient education leaflets

In addition to the monograph information, additional content is available via the tabs **5** across the top of the monograph window. Clicking on these tabs will give users access to drug images, adult patient education material and pediatric patient education material.

#### Monograph **Pediatric Patient Education** Images **Adult Patient Education** Pronunciation  $\left| \right|$   $\left| \right|$   $\left| \right|$ (hye droe KOE done & a seet a MIN oh fen) **Drug Shortages** One or more forms of this drug may be in short supply or unavailable. Refer to the following for additional 5

#### Explore by general category

The "Explore by General Category" function below the search box 6 allows the user to browse the available databases using different indexes. The databases are classified into four main categories: Drugs, Dental Databases, Oral Surgery Videos, and Patient Education. Browse all clinical reference content by clicking the "Dental Databases" **7** category to display the complete listing of dental databases.

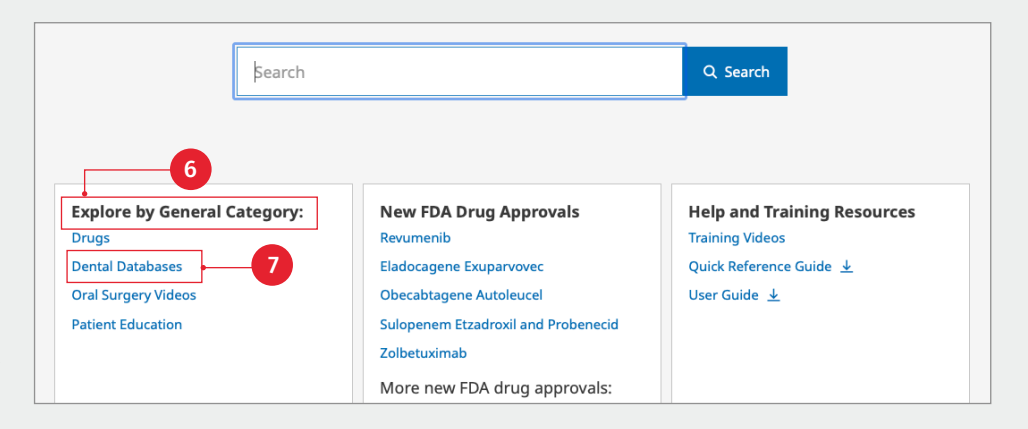

Quick reference guide (Continued)

Click the database name  $\bullet$ available indexes within a d view all database indexes o

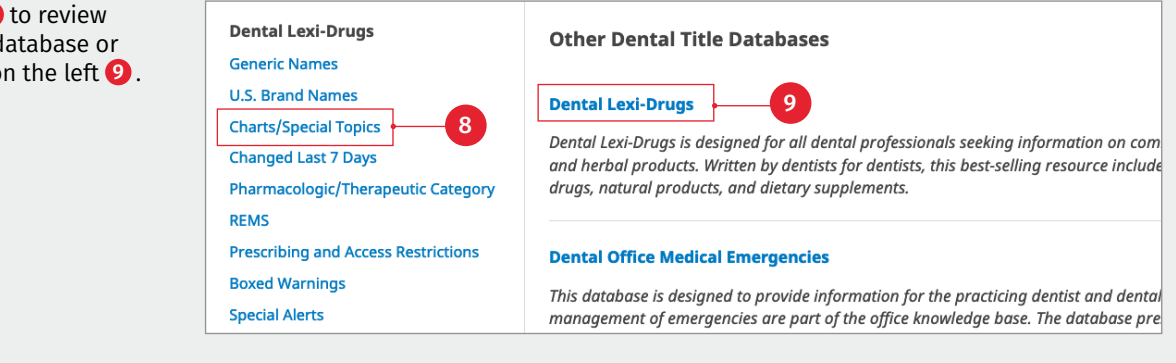

## The clinical decision tool bar

The blue Clinical Decision Tool Bar provides access to all clinical tools that are included in the user's account. This bar is always available from any screen in the application.

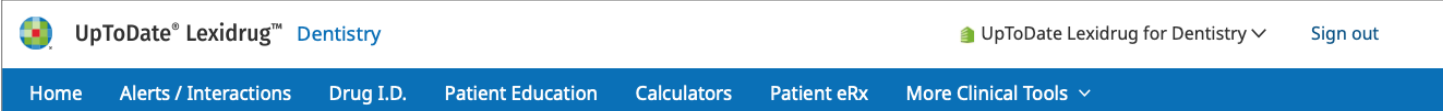

## Dental alerts and drug interactions

Clicking on the "Alerts/Interactions" button provides a tool to quickly assess risk management information about a patient's entire drug profile. Enter all patient medications (both prescription and over-the-counter), natural products, foods and/or alcohol, and known medication allergies. Once the list is complete, review the following:

Alerts <sup>1</sup> button delivers a summarized report describing how patient medications will affect dental treatment.

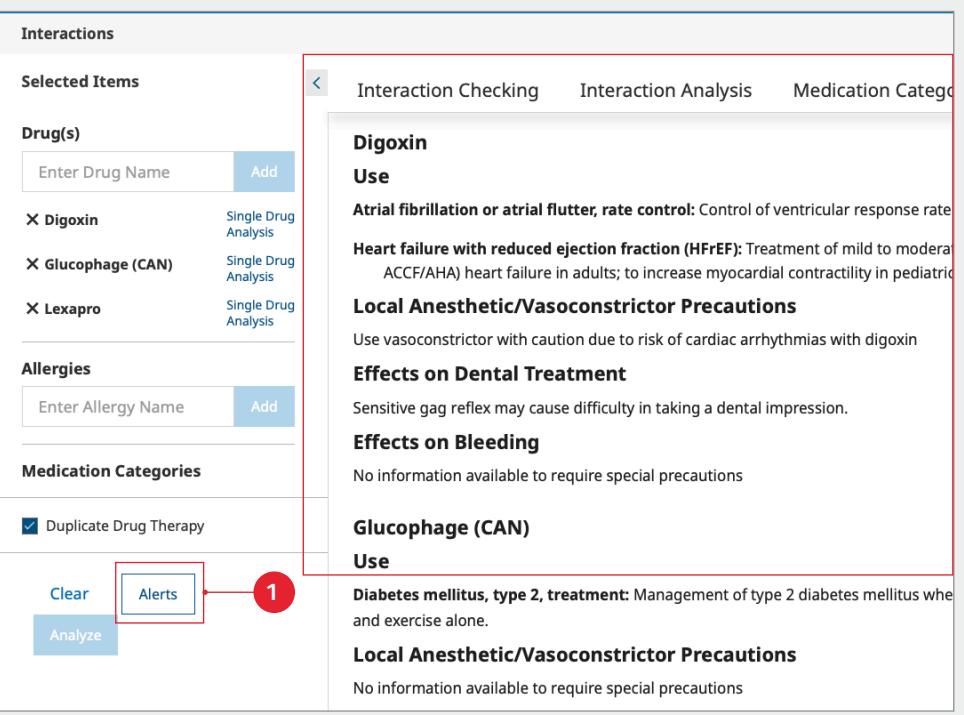

Quick reference guide (Continued)

#### Medication categories 2 will add a category of treatment medications (i.e., Antibiotics) to an interaction analysis for comparison against a patient's medication list.

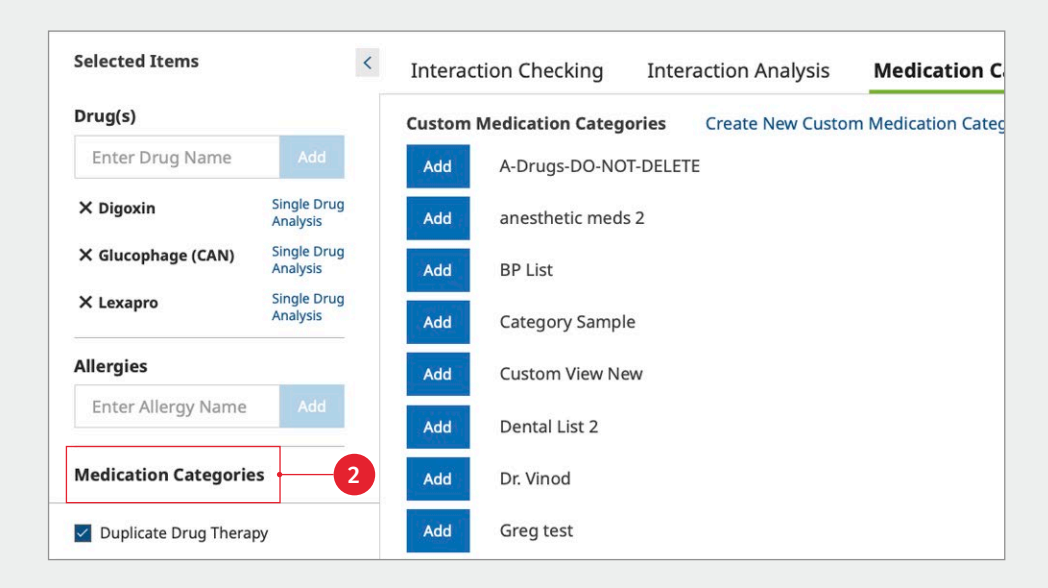

#### Analyze  $\bigodot$  provides a review of interactions, drug allergies and duplicate therapies, including an assigned risk rating (A, B, C, D or X). Each letter represents a different level of urgency in responding to the identified interactions. Use the

filters to refine the results.

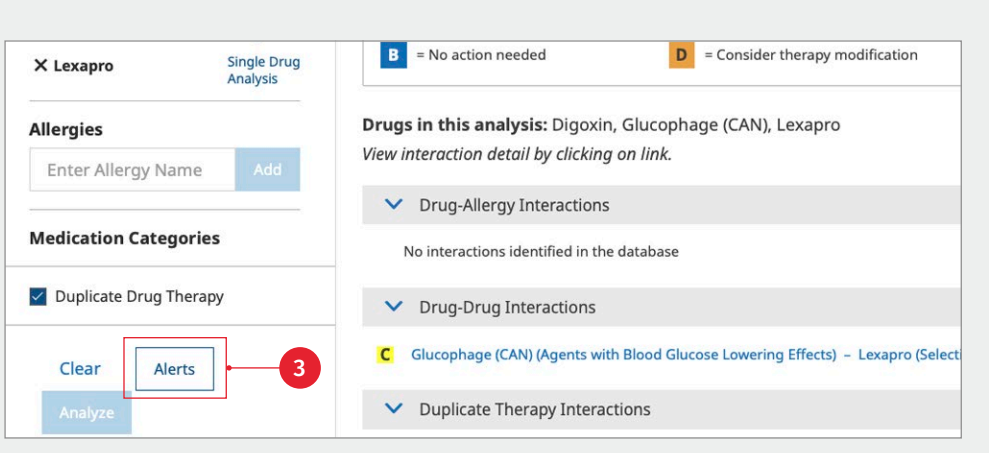

#### Medication safety check <sup>4</sup> displays only the drugs from the selected Medication Category that are unlikely to interact.

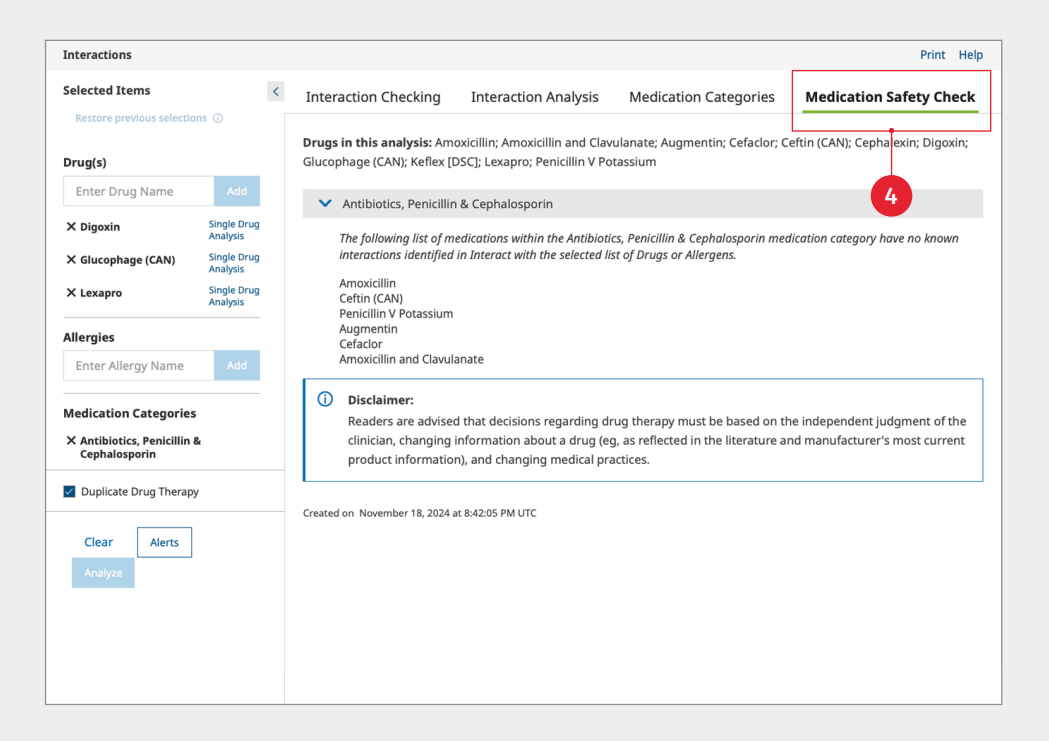

Quick reference guide (Continued)

### Drug ID

Drug ID is a module that allows identification of tablets, capsules and other oral solid dosage forms by entering known product characteristics, such as: Imprint, Dosage Form, Shape and Color. Results and additional product information are displayed with a link to available images.

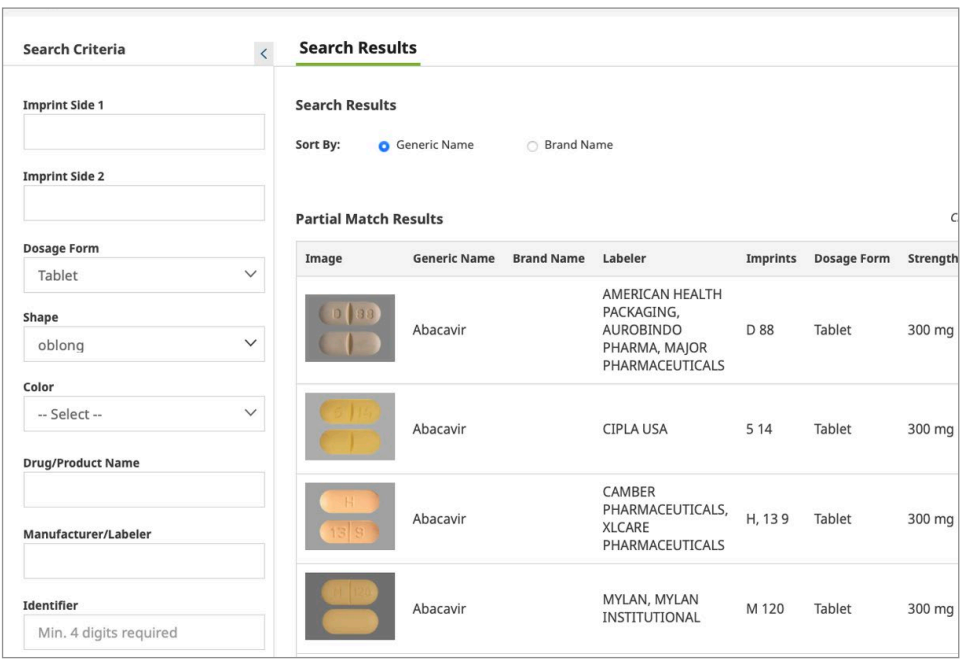

#### **Calculators**

Calculators is a robust dental and medical calculations tool covering adult and pediatric dosing, conversions, and other general medical calculations.

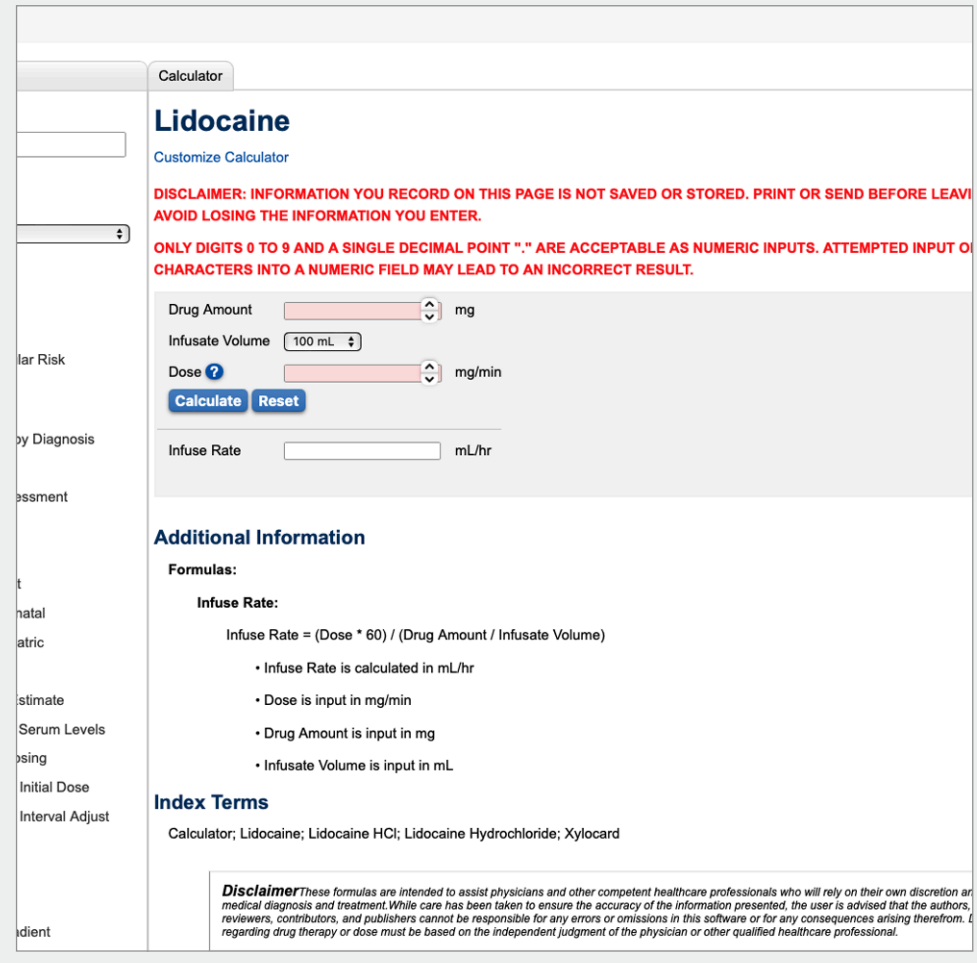

Quick reference guide (Continued)

#### Patient education

Create patient packets that include drug, disease and procedure leaflets (available in up to 19 languages).

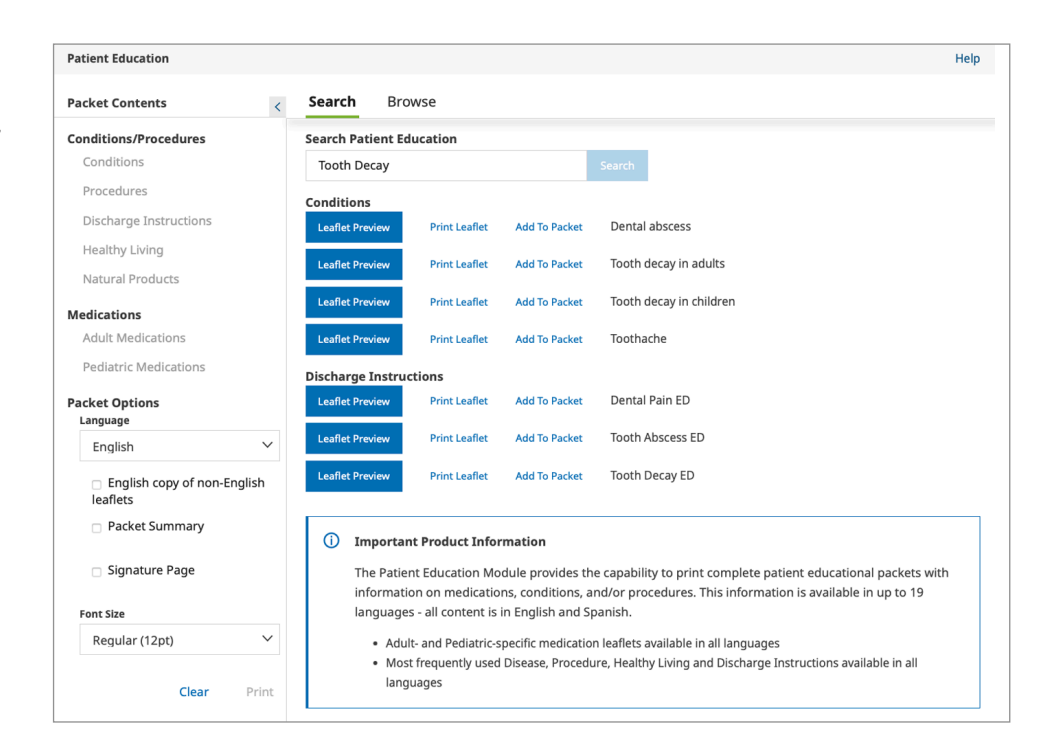

#### More clinical tools

Create patient packets that include drug, disease and procedure leaflets (available in up to 19 languages).

- A **VisualDx:** Help identify drug-induced conditions of the skin. *When included in your subscription.*
- **B** Indexes: Review descriptions of all available content sets within your subscription. The indexes section allows you to quickly link to more information, including available fields and the list of editorial advisory panel members.
- C **Other Clinical Links:** Easily link to external websites for additional clinical information or research, including the National Library of Medicine, ASHP (Drug Shortages), FDA (Recalls, Withdrawals, and Safety Alerts), and more.
- **D** Advanced Search: Use keywords to search within content sets or within a specified field.

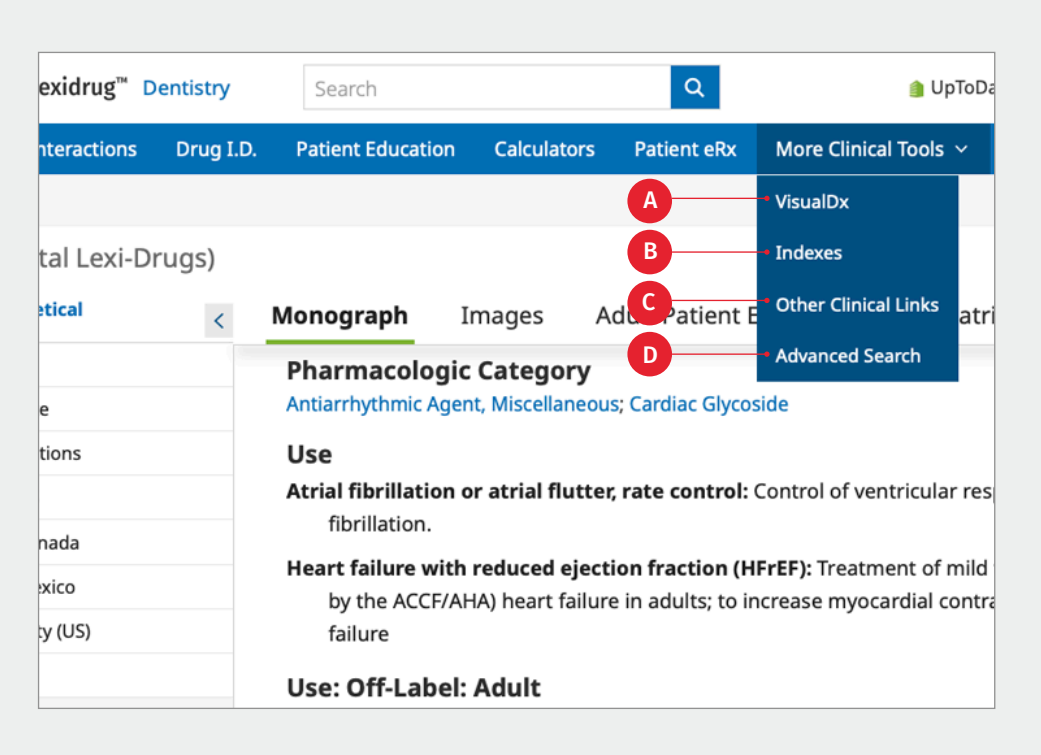